## **Eduroam Konfiguration unter Linux**

Laden Sie zunächst das « DigiCert Global Root G2 » Zertifikat (DER-Version) direkt von <https://cacerts.digicert.com/DigiCertGlobalRootG2.crt> herunter und speichern Sie es in einem Verzeichnis Ihrer Wahl. Dieses Zertifikat benötigen Sie in der untenstehenden Konfiguration (unter "**CA-Zertifikat**").

 $\rightarrow$  Erstellen Sie ein eduroam Wifi-Profil.

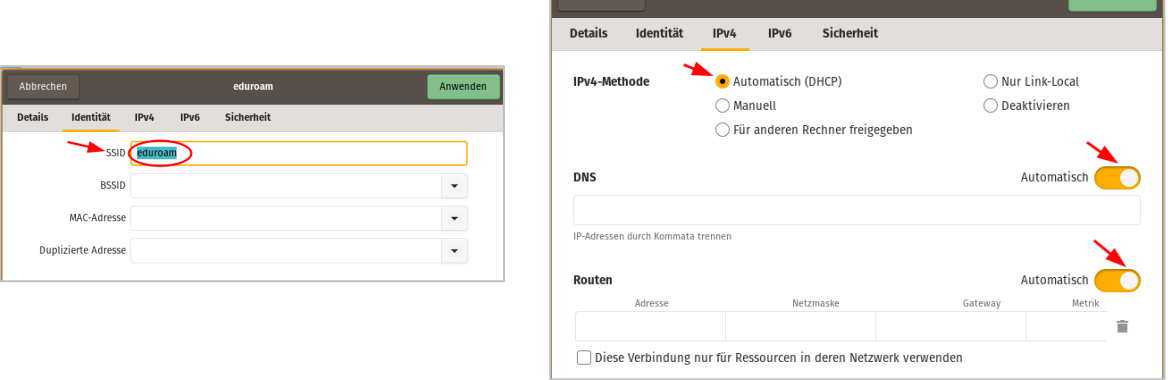

Geben Sie dann die Parameter "**Sicherheit**" wie folgt ein

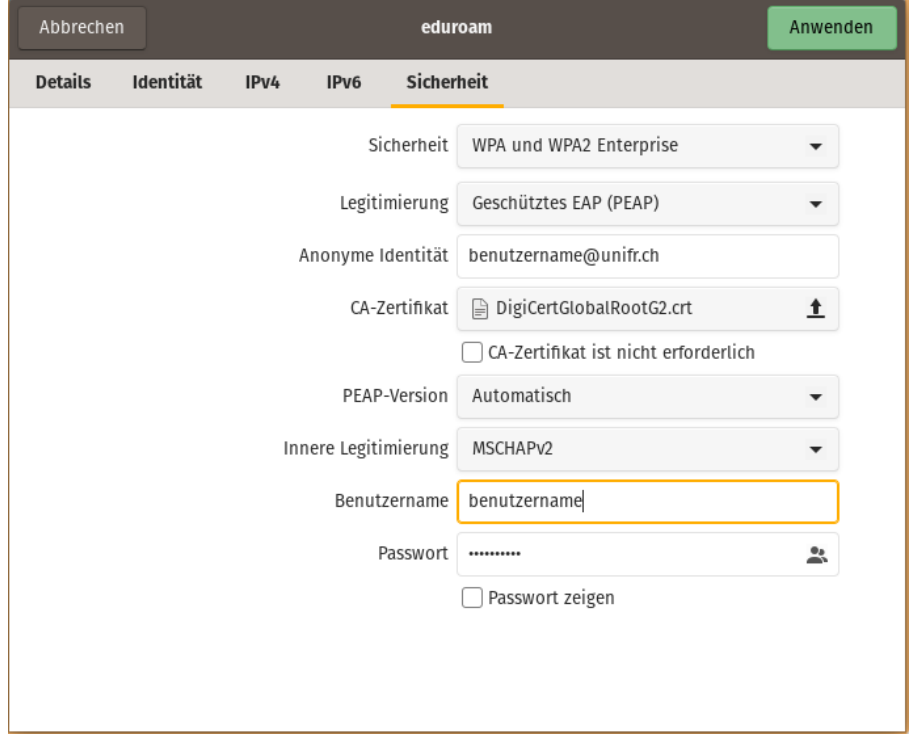

**Communication**